# VMR Series – NPS Series

# Managed Power Controllers **–** Network Power Switches

## Quick Start Guide

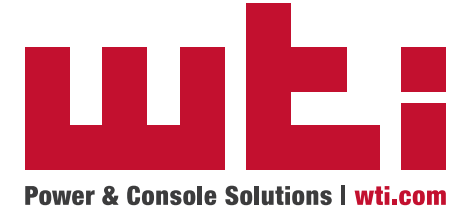

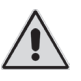

Warnings and Cautions: Installation Instructions

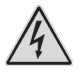

#### Secure Racking

If Secure Racked units are installed in a closed or multi-unit rack assembly, they may require further evaluation by Certification Agencies. The following items must be considered.

- 1. The ambient within the rack may be greater than room ambient. Installation should be such that the amount of air flow required for safe operation is not compromised. The maximum temperature for the equipment in this environment is 55°C. Consideration should be given to the maximum rated ambient.
- 2. Installation should be such that a hazardous stability condition is not achieved due to uneven loading.

### Input Supply

Check nameplate ratings to assure there is no overloading of supply circuits that could have an effect on overcurrent protection and supply wiring.

### Grounding

Reliable earthing of this equipment must be maintained. Particular attention should be given to supply connections when connecting to power strips, rather than direct connections to the branch circuit.

### No Serviceable Parts Inside; Authorized Service Personnel Only

Do not attempt to repair or service this device yourself. Internal components must be serviced by authorized personnel only.

**• Shock Hazard - Do Not Enter**

#### Disconnect Power

If any of the following events are noted, immediately disconnect the unit from the outlet and contact qualified service personnel:

- 1. If the power cord becomes frayed or damaged.
- 2. If liquid has been spilled into the device or if the device has been exposed to rain or water.

### Two Power Supply Cables

Note that some VMR/NPS Series units feature two separate power circuits, and a separate power supply cable for each power circuit. If your VMR/NPS unit includes two power supply cables, make certain to disconnect both power supply cables before attempting to service or remove the unit.

### 15-Amp "Starter" Cable

Depending on your specific model, VMR/NPS Series units may be shipped with either one or two 125 VAC, 15 Amp "Starter" Cables. These Starter Cables will allow you to connect the VMR/NPS to power for bench testing and initial start up and are adequate for applications that only require 15 Amps. For 20-Amp power switching applications, please refer to the WTI Power Cable guide supplied with the unit, or use appropriate 20-Amp cables.

### Units with Attached Power Supply Cable(s)

For units with fixed power cords, the socket-outlet shall be installed near the equipment and shall be easily accessible.

### Restricted Access Location

Equipment is intended for installation in Restricted Access Location.

Les matériels sont destinés à être installés dans des EMPLACEMENTS À ACCÈS RESTREINT.

### 1. Introduction

This Quick Start Guide describes a simplified installation procedure for the VMR/NPS hardware, which will allow you to communicate with the unit in order to demonstrate

basic features and check for proper operation. This Quick Start Guide does not provide a detailed description of unit configuration, or discuss advanced operating features. For more information, please refer to the Firmware Guide and Hardware Guide, which can be found on our web site at the address below, or by scanning the QR Code to the right.

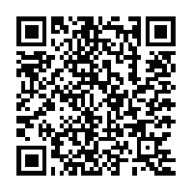

### **[www.wti.com/uguides](https://www.wti.com/uguides)**

### 2. Hardware Installation

### Apply Power to the VMR/NPS

Refer to the warnings and cautions at the beginning of this guide and the power rating nameplate on the VMR/NPS back panel, and then connect the unit to an appropriate power source. Connect the power cable(s) to the power inlet(s), install the cable keeper(s), then connect the cables to an appropriate power supply.

### Notes:

- To determine the exact model number and power requirements for your VMR or NPS unit, either refer to the nameplate on the back of the unit, or access command mode as described in Section 5.1 and then type **/J \*** and press **[Enter]**.
- VMR-HD4D-8 Series units include four power inlets.
- Standard VMR-HD4D Series and VMR-12B Series units include two power inlets.
- NPS-HD Series units include two power inlets.
- NPS-ATS Series units include dual, redundant power inlets.
- NPS-HS Series units include a single power inlet.

### Connect your PC to the VMR/NPS

The VMR/NPS can either be controlled by a local PC, that communicates with the unit via serial port, controlled via external modem, or controlled via TCP/IP network. In order to switch plugs or select parameters, commands are issued to the VMR/NPS via either the Network Port or SetUp Port. Note that it is not necessary to connect to both the Network and Setup Ports, and that the Setup Port can be connected to either a local PC or External Modem.

- **Network Port:** Connect your network cable to the VMR/NPS Ethernet port. Note that VMR-HD4D-8 Series units include 10/100/1000Base-T Ethernet Ports, while all other VMR/NPS Models include 10/100Base-T Ethernet Ports.
- **Setup Port:** Use the DX9F-DTE-RJ Adapter supplied with the unit to connect your PC COM port to the VMR/NPS Setup (RS232) Port.
- **External Modem:** Use the optional DX9M-RJ-KIT (not included) to connect your external modem to the VMR/NPS's Setup (RS232) Port.

### 3. Communicating with the VMR/NPS

In order to ensure security, both Telnet and Web Browser Access are disabled when the VMR/NPS is shipped from the factory. To enable Telnet and/or Web Browser access, please refer to the VMR/NPS User's Guide. When properly installed and configured, the VMR/NPS will allow command mode access via Telnet, Web Browser, SSH client, modem, or local PC.

### Notes:

- Default VMR/NPS serial port parameters are set as follows: 9600 bps, RTS/ CTS Handshaking, 8 Data Bits, One Stop Bit, No Parity. Although these parameters can be easily redefined, for this Quick Start procedure, it is recommended to configure your communications program to accept the default parameters.
- The VMR/NPS features a default IP Address (192.168.168.168) and a default Subnet Mask (255.255.255.0.) This allows network access to command mode, providing that you are contacting the VMR/NPS from a node on the same subnet. When attempting to access the VMR/NPS from a node that is *not* on the same subnet, please refer to the User's Guide for further configuration instructions.
- 1. **Access Command Mode:** The VMR/NPS includes two separate user interfaces; the Text Interface and the Web Browser Interface. The Text Interface is available via Local PC, SSH Client, Telnet, or Modem and can be used to both configure the VMR/NPS and switch and reboot plugs. The Web Browser interface is only available via TCP/IP network, and can be used to configure the unit, but cannot be used to switch or reboot plugs.
	- a) **Via Local PC:** Start your communications program and then press **[Enter]**.
	- b) **Via SSH Client:** Start your SSH client, enter the default IP address (192.168.168.168) for the VMR/NPS and invoke the connect command.
	- c) **Via Web Browser:** Make certain that Web Browser access is enabled as described in the VMR/NPS User's Guide. Start your JavaScript enabled Web Browser, enter the default VMR/NPS IP address (192.168.168.168) in the Web Browser address bar, and then press **[Enter]**.
	- d) **Via Telnet:** Make certain that Telnet access is enabled as described in the VMR/NPS User's Guide. Start your Telnet client, and enter the VMR/NPS's default IP address (192.168.168.168).
	- e) **Via Modem:** Make certain that the VMR/NPS Setup Port has been configured for Modem Mode as described in the VMR/NPS User's Guide, then use your communications program to dial the number for the external Modem connected to the Setup Port.
- 2. **Username / Password Prompt:** A message will be displayed, which prompts you to enter your username and password.. The default username is "**super**" (all lower case, no quotes), and the default password is also "**super**". If a valid username and password are entered, the VMR/NPS will display either the Plug Control Screen (Web Browser Interface) or the Plug Status Screen (SSH, Telnet, or Modem).
- 3. **Test Switching Functions:** You may wish to perform the following tests in order to make certain that the VMR/NPS is responding to commands. When switching and reboot commands are executed, the Status LED(s) will also turn On or Off to indicate the current status of the outlet(s).
	- a) **Reboot Outlet:**
		- i. **Web Browser Interface:** Click on the "Plug Control" link on the left hand side of the screen to display the Plug Control Menu. From the Plug Control Menu, click the down arrow in the row for Plug A1 to display the dropdown menu, then select "Reboot" from the drop down menu and click on the "Execute Plug Actions" button.
		- ii. **Text Interface:** Type **/BOOT A1** and press **[Enter]**.
- b) **Switch Outlet Off:**
	- i. **Web Browser Interface:** From the Plug Control Menu, click the down arrow in the "Action" column for Plug A1 to display the drop down menu, then select "Off" from the drop down menu and click on the "Execute Plug Actions" button.
	- ii. **Text Interface:** Type **/OFF A1** and press **[Enter]**.
- c) **Switch Outlet On:**
	- i. **Web Browser Interface:** From the Plug Control Menu, click the down arrow in the "Action" column for Plug A1 to display the drop down menu, then select "On" from the drop down menu and click on the "Execute Plug Actions" button.
	- ii. **Text Interface:** Type **/ON A1** and press **[Enter]**.
- 4. **Logging Out:** When you log off using the proper VMR/NPS command, this ensures that the unit has completely exited from command mode, and is not waiting for the inactivity timeout to elapse before allowing additional connections.
	- a) **Web Browser Interface:** Click on the "LOGOUT" link on the left hand side of the screen.
	- b) **Text Interface:** Type **/X** and press **[Enter]**.

This completes the Quick Start Guide for the VMR/NPS. Prior to placing the unit into operation, it is recommended to refer to the VMR/NPS User's Guide for important information regarding advanced configuration capabilities and more detailed operation instructions. If you have further questions regarding the VMR/NPS unit, please contact WTI Customer Support as described in the User's Guide.

### FCC Part 15 Regulation

This equipment has been tested and found to comply with the limits for a Class A digital device, pursuant to Part 15 of the FCC rules. These limits are designed to provide reasonable protection against harmful interference in a residential installation. This equipment generates, uses, and can radiate radio frequency energy, and if not installed and used in accordance with the instructions, may cause harmful interference to radio communications. However, there is no guarantee that interference will not occur in a particular installation. If this equipment does cause harmful interference to radio or television reception, which can be determined by turning the equipment off and on, the user is encouraged to try to correct the interference by one or more of the following measures:

- Reorient or relocate the receiving antenna.
- Increase the separation between the equipment and receiver.
- Plug the equipment into an outlet on a circuit that is different from the one used by the receiver.
- Consult the dealer or an experienced radio/TV technician for help.

This device complies with Part 15 of the FCC rules. Operation of this device is subject to the following conditions: (1) This device may not cause harmful interference, and (2) this device must accept any interference that may cause undesired operation.

#### WARNING: **Changes or modifications to this unit not expressly approved by the party responsible for compliance could void the user's authority to operate the equipment**

### EMC and Safety Directive Compliance

The CE mark is affixed to this product to confirm compliance with the following European Community Directives:

• Council Directive 2014/30/EU of 26 February 2014 on the approximation of the laws of Member States relating to electromagnetic compatibility;

and

• Council Directive 2014/35/EC of 26 February 2014 on the harmonization of the laws of Member States relating to electrical equipment designed for use within certain voltage limits;

### Industry Canada - EMI Information

This Class A digital apparatus complies with Canadian ICES-003.

Cet appareil numérique de la classe A est conforme à la norme NMB-003 du Canada.

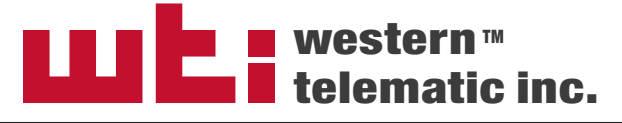

5 Sterling • Irvine • California 92618 (949) 586-9950 • Toll Free: 1-800-854-7226 Fax: (949) 583-9514 • [www.wti.com](https://www.wti.com/)